# Deep Learning HDL Toolbox<sup>™</sup> Release Notes

# MATLAB®

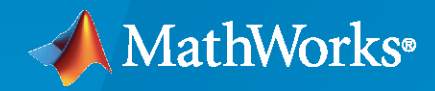

 $^\circledR$ 

# **How to Contact MathWorks**

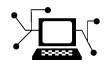

Latest news: [www.mathworks.com](https://www.mathworks.com)

Sales and services: [www.mathworks.com/sales\\_and\\_services](https://www.mathworks.com/sales_and_services)

User community: [www.mathworks.com/matlabcentral](https://www.mathworks.com/matlabcentral)

Technical support: [www.mathworks.com/support/contact\\_us](https://www.mathworks.com/support/contact_us)

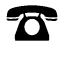

 $\sum$ 

Phone: 508-647-7000

#### The MathWorks, Inc. 1 Apple Hill Drive Natick, MA 01760-2098

*Deep Learning HDL Toolbox™ Release Notes*

© COPYRIGHT 2020—2022 by The MathWorks, Inc.

The software described in this document is furnished under a license agreement. The software may be used or copied only under the terms of the license agreement. No part of this manual may be photocopied or reproduced in any form without prior written consent from The MathWorks, Inc.

FEDERAL ACQUISITION: This provision applies to all acquisitions of the Program and Documentation by, for, or through the federal government of the United States. By accepting delivery of the Program or Documentation, the government hereby agrees that this software or documentation qualifies as commercial computer software or commercial computer software documentation as such terms are used or defined in FAR 12.212, DFARS Part 227.72, and DFARS 252.227-7014. Accordingly, the terms and conditions of this Agreement and only those rights specified in this Agreement, shall pertain to and govern the use, modification, reproduction, release, performance, display, and disclosure of the Program and Documentation by the federal government (or other entity acquiring for or through the federal government) and shall supersede any conflicting contractual terms or conditions. If this License fails to meet the government's needs or is inconsistent in any respect with federal procurement law, the government agrees to return the Program and Documentation, unused, to The MathWorks, Inc.

#### **Trademarks**

MATLAB and Simulink are registered trademarks of The MathWorks, Inc. See [www.mathworks.com/trademarks](https://www.mathworks.com/trademarks) for a list of additional trademarks. Other product or brand names may be trademarks or registered trademarks of their respective holders.

#### **Patents**

MathWorks products are protected by one or more U.S. patents. Please see [www.mathworks.com/patents](https://www.mathworks.com/patents) for more information.

# **Contents**

## **[R2022a](#page-6-0)**

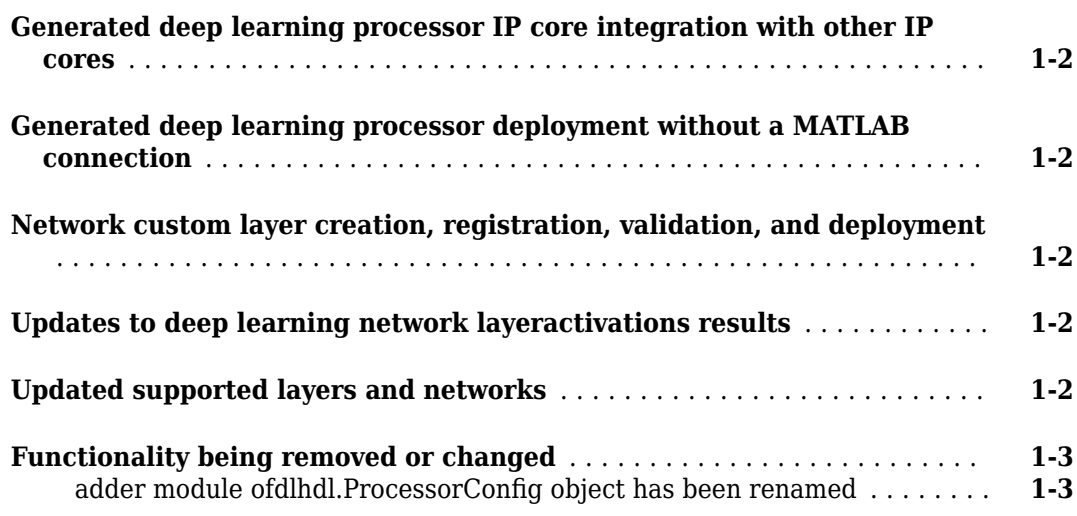

## **[R2021b](#page-10-0)**

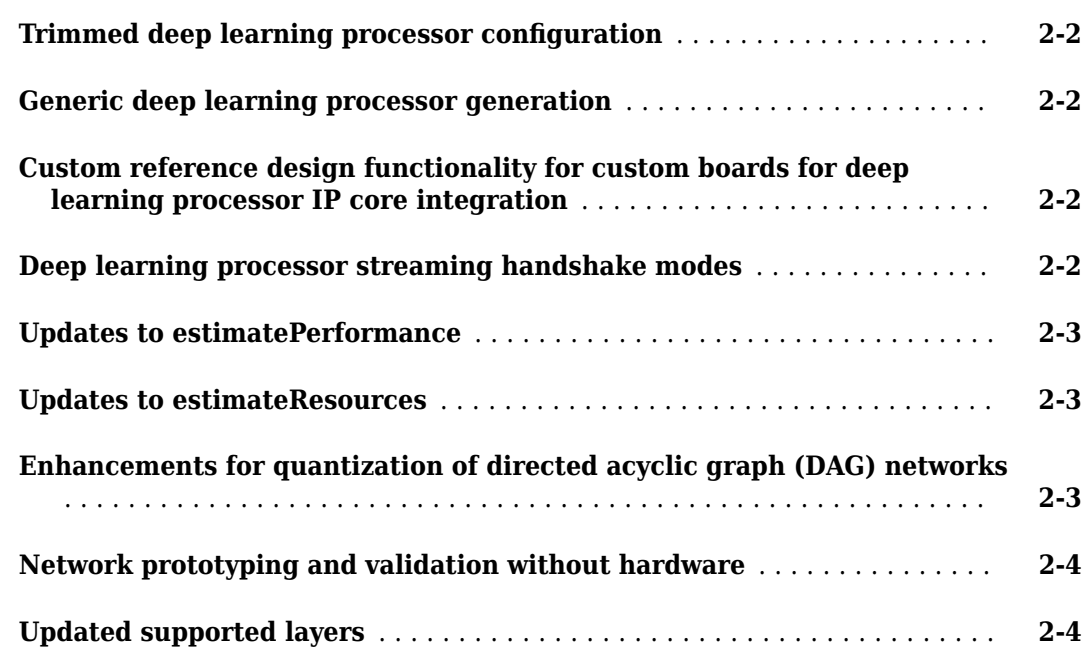

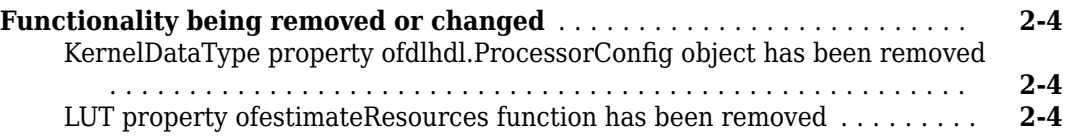

#### **[R2021a](#page-14-0)**

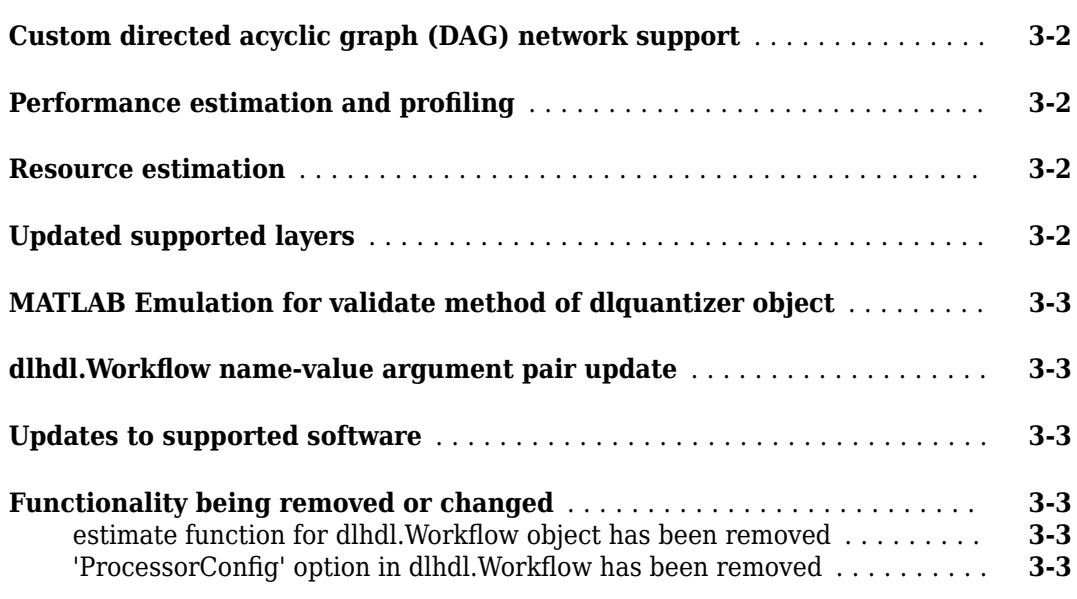

#### **[R2020b](#page-18-0)**

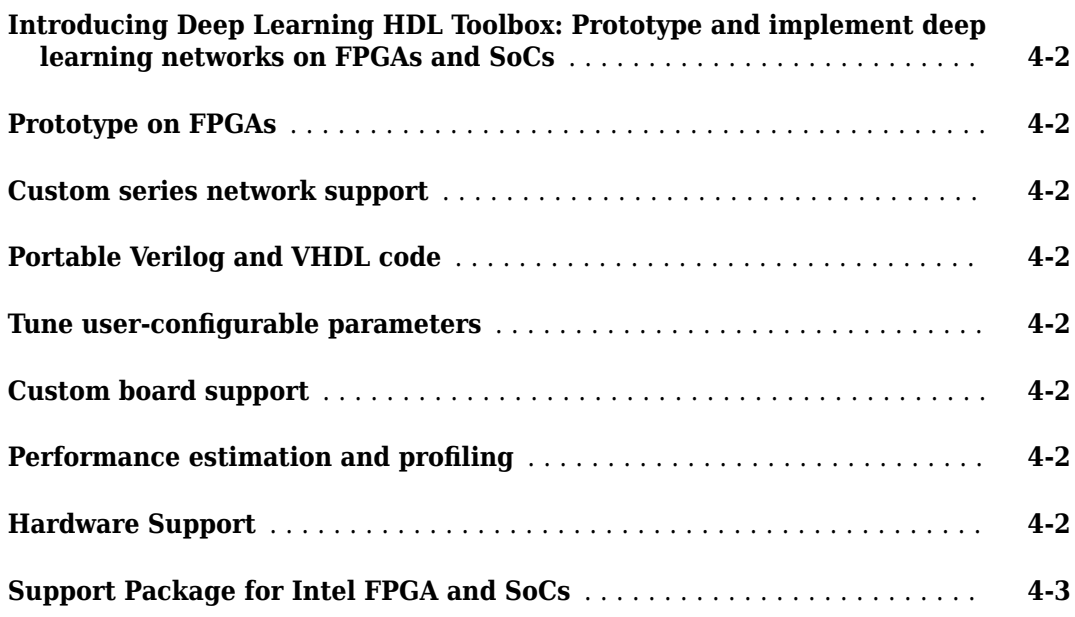

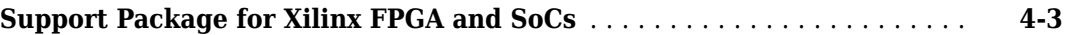

# <span id="page-6-0"></span>**R2022a**

**Version: 1.3 New Features Bug Fixes Version History**

#### <span id="page-7-0"></span>**Generated deep learning processor IP core integration with other IP cores**

In R2022a, interface the generated deep learning processor IP core with other IP cores by specifying the base input and output addresses for the generated deep learning processor IP core. You can specify the addresses through network registers or direct port connections. Before changing the InputStart signal, specify the base input and output address. See "Interface with the Deep Learning Processor IP Core".

#### **Generated deep learning processor deployment without a MATLAB connection**

In R2022a, you can use the Deep Learning HDL Toolbox to deploy your network-associated weights, biases, and instructions to a custom binary file. To parse the custom binary file and initialize the target memory, use a utility to program the deep learning processor IP core without a MATLAB<sup>®</sup> connection. See "Initialize Deployed Deep Learning Processor Without Using a MATLAB Connection".

#### **Network custom layer creation, registration, validation, and deployment**

In R2022a, you can use the Deep Learning HDL Toolbox to create, register, validate, and deploy your network that has custom layers to your target hardware device. See "Create Deep Learning Processor Configuration for Custom Layers".

Deep Learning HDL Toolbox does not support:

- Resource estimation for the deep learning processor configuration that has registered custom layers.
- Performance estimation of networks that have custom layers.

#### **Updates to deep learning network layeractivations results**

The activation results have been updated in R2022a. You can retrieve deep learning network intermediate layer results for:

- The Image Input layer.
- Two output Maxpool layers. When you retrieve activation results for the outputs of a Maxpool layer that has the HasUnppolingIndices argument set to true, the only supported output is out.
- Two output Max Unpooling layers.

See activations.

#### **Updated supported layers and networks**

In R2022a, Deep Learning HDL Toolbox supports these layers:

- Sigmoid
- Transposed convolution 2D

<span id="page-8-0"></span>• Max unpooling

For int8 data type quantization, Deep Learning HDL Toolbox supports these layers:

- Sigmoid
- Transposed convolution 2D

In R2022a, Deep Learning HDL Toolbox supports:

- A max pooling 2D layer that has the HasUnpoolingOutputs set to true.
- 1-by-N and N-by-1 size filters.
- Nonsquare size filters.

Deep Learning HDL Toolbox optimizes nonsymmetric stride sizes by converting them to symmetric stride sizes that produce an equivalent result.

In R2022a, Deep Learning HDL Toolbox implements the normalization parameter of the image input layer on hardware. Deep Learning HDL Toolbox supports only these normalizations for hardware implementation:

- zerocenter
- zscore

See "Image Input Layer Normalization Hardware Implementation".

In R2022a, Deep Learning HDL Toolbox supports these networks:

- U-Net
- Reduced U-Net
- PoseNet. See "Human Pose Estimation by Using Segmentation DAG Network Deployed to FPGA".
- SegNet
- Speech Command Recognition. See "Speech Command Recognition by Using FPGA".
- Modulation Classification. See "Modulation Classification by Using FPGA".

For int8 data type quantization, Deep Learning HDL Toolbox supports these networks:

- U-Net
- Reduce U-Net
- PoseNet

#### **Functionality being removed or changed**

#### adder module ofdlhdl.ProcessorConfig object has been renamed *Behavior change*

This property has been renamed to custom.

# <span id="page-10-0"></span>**R2021b**

**Version: 1.2 New Features Bug Fixes Version History**

## <span id="page-11-0"></span>**Trimmed deep learning processor configuration**

Generate a resource-optimized deep learning processor IP core and bitstream that suit your custom convolution module layers only or fully connected module layers only networks. Generate the optimized deep learning processor IP core and bitstream by removing the convolution, fully connected, or adder modules from the deep learning processor configuration. To remove the modules:

- Set the ModuleGeneration property to off.
- Use the optimizeConfigurationForNetwork function.

To further optimize your processor configuration

- Remove the Local Response Normalization (LRN) block from the processor configuration by setting the LRNBlockGeneration property to off.
- Remove the Softmax block from the processor configuration by setting the SoftmaxBlockGeneration property to off. When you set this property to off, the Softmax layer is still implemented in software.

See [Generate Custom Bitstream to Meet Custom Deep Learning Network Requirements](https://www.mathworks.com/help/releases/R2021b/deep-learning-hdl/ug/generate-custom-bitstream-to-meet-custom-deep-learning-network-requirements.html).

#### **Generic deep learning processor generation**

Generate a custom generic deep learning processor IP core by specifying Generic Deep Learning Processor for the TargetPlatform property of the dlhdl.ProcessorConfig object. Integrate the generated IP core with your larger FPGA design. You can:

- Specify a name for your project folder by using the ProjectFolder name-value argument.
- Name your deep learning processor IP core by using the ProcessorName name-value argument.
- Specify HDL code generation options, such as target language for the generated HDL code, by using the HDLCoderConfig name-value argument.

#### **Custom reference design functionality for custom boards for deep learning processor IP core integration**

Use custom reference design functionality for custom boards and designs for deep learning processor IP core integration. You can:

- Register a custom board to target for deep learning.
- Register a custom reference design to integrate the deep learning processor IP core.
- Specify your board and reference design by using the TargetPlatform and ReferenceDesign properties of the dlhdl.ProcessorConfig object.

See [registerDeepLearningMemoryAddressSpace,](https://www.mathworks.com/help/releases/R2021b/deep-learning-hdl/ref/hdlcoder.referencedesign.registerdeeplearningmemoryaddressspace.html) [registerDeepLearningTargetInterface,](https://www.mathworks.com/help/releases/R2021b/deep-learning-hdl/ref/hdlcoder.referencedesign.registerdeeplearningtargetinterface.html) and [validateReferenceDesignForDeepLearning.](https://www.mathworks.com/help/releases/R2021b/deep-learning-hdl/ref/hdlcoder.referencedesign.validatereferencedesignfordeeplearning.html)

#### **Deep learning processor streaming handshake modes**

In R2021b, the generated deep learning processor IP core supports streaming handshaking modes. You can send multiple data frames to and receive multiple data frames from the deep learning

<span id="page-12-0"></span>processor IP core by using buffer mode or streaming mode. See [Interface with the Deep Learning](https://www.mathworks.com/help/releases/R2021b/deep-learning-hdl/ug/interface-with-the-deep-learning-processor-ip-core.html) .<br>[Processor IP Core](https://www.mathworks.com/help/releases/R2021b/deep-learning-hdl/ug/interface-with-the-deep-learning-processor-ip-core.html).

#### **Updates to estimatePerformance**

Prior to R2021b, you could estimate performance of a network for only these bitstreams:

- zcu102\_single
- zcu102\_int8
- zc706\_single
- $\cdot$  zc706 int8
- arria10soc single
- arria10soc int8

In R2021b, you can estimate performance for your custom bitstream by using the estimatePerformance function. Create a processor configuration by using dlhdl.ProcessorConfig. Estimate performance by using the created processor configuration.

Estimate the performance of your network for multiple frames and for a bitstream by using the FrameCount name-value argument of the estimatePerformance function.

For more information, see [estimatePerformance](https://www.mathworks.com/help/releases/R2021b/deep-learning-hdl/ref/dlhdl.processorconfig.estimateperformance.html).

#### **Updates to estimateResources**

In R2021b, you can use the estimateResources function to:

- Estimate the resource usage for any Xilinx® and Intel® devices that have been registered by using a device registration function.
- Display the resource estimates as a percentage of the total resources for Xilinx devices.
- Retrieve the lookup table (LUT) utilization estimates for these devices:
	- Xilinx Zynq®-7000 ZC706
	- Intel Arria<sup>®</sup> 10 SoC
	- Xilinx Zynq UltraScale+™ MPSoC ZCU102

#### **Enhancements for quantization of directed acyclic graph (DAG) networks**

In R2021b, Deep Learning HDL Toolbox supports quantization of:

- Addition layers that have more than two inputs.
- Addition layer followed by ReLU, Leaky ReLU, and Clipped ReLU layers.

Deep Learning HDL Toolbox supports channel-wise quantization for depth-wise separable convolution layers for improved accuracy of quantized network predictions.

Deep Learning HDL Toolbox supports quantization of these DAG networks:

- <span id="page-13-0"></span>• GoogLeNet
- MobileNet
- SqueezeNet

#### **Network prototyping and validation without hardware**

In R2021b, you can prototype, verify prediction accuracy, and retrieve intermediate layer-level results for your custom deep learning networks without the need for hardware. Create a simulation object by using the dlhdl.Simulation class. Verify network prediction accuracy by using the prediction function of the simulation object. Retrieve intermediate layer-level performance by using the activations function of the simulation object. The dlhdl. Simulation object accepts single data type networks, int8 data type quantized networks, and dlhdl. ProcessorConfiq objects as inputs. See [dlhdl.Simulator.](https://www.mathworks.com/help/releases/R2021b/deep-learning-hdl/ref/dlhdl.simulator-class.html)

## **Updated supported layers**

Deep Learning HDL Toolbox now provides support for these layers:

• Softmax layer hardware implementation

For int8 data type quantization, Deep Learning HDL Toolbox now provides support for these layers:

- Depth concatenation layer
- Softmax layer
- Addition layer followed by ReLU, leaky ReLU,or clipped ReLU layers

#### **Functionality being removed or changed**

#### **KernelDataType property ofdlhdl.3rocessor&onfig object has been removed** *Errors*

This property has been removed. Use the ProcessorDataType property of the dlhdl.ProcessorConfig object instead.

#### **LUT property ofestimateResources function has been removed** *Errors*

This property has been removed as the estimateResources method reports LUT utilization by default.

# <span id="page-14-0"></span>**R2021a**

**Version: 1.1**

**New Features**

**Version History**

## <span id="page-15-0"></span>**Custom directed acyclic graph (DAG) network support**

Compile and deploy your custom DAG networks. Retrieve predictions from the deployed network by using MATLAB. For a list of supported networks, see [Supported Networks, Layers, Boards, and Tools](https://www.mathworks.com/help/releases/R2021a/deep-learning-hdl/ug/supported-networks-layers-boards-and-tools.html). The deep learning compiler analyzes the DAG network graph and generates the instructions, address mapping, and schedule to run the DAG network on the new deep learning processor. Deploy larger DAG networks onto FPGA boards with smaller resources by quantizing your DAG networks to use int8 data types. See [Quantization of Deep Neural Networks.](https://www.mathworks.com/help/releases/R2021a/deep-learning-hdl/ug/quantization-of-deep-neural-networks.html)

## **Performance estimation and profiling**

Estimate performance by using the estimatePerformance function on the dlhdl.ProcessorConfig object before building your custom deep learning processor. For more information, see [estimatePerformance.](https://www.mathworks.com/help/releases/R2021a/deep-learning-hdl/ref/dlhdl.processorconfig.estimateperformance.html) Retrieve the processor configuration of the shipping (reference) bitstream, by using the dlhdl.ProcessorConfig object. See dlhdl.ProcessorConfig. Perform design space exploration to find the deep learning processor configuration that fits your performance requirements by comparing the performance of your custom deep learning processor configuration to the performance of the shipping (reference) bitstream processor configuration.

You cannot estimate performance by using the estimate method for the dlhdl.Workflow object. For more information, see ["Functionality being removed or changed" on page 3-3](#page-16-0).

#### **Resource estimation**

Estimate resource utilization by using the estimateResources function on the dlhdl.ProcessorConfig object before building your custom deep learning processor. For more information, see [estimateResources.](https://www.mathworks.com/help/releases/R2021a/deep-learning-hdl/ref/dlhdl.processorconfig.estimateresources.html) Retrieve resource utilization of shipping (reference) bitstreams by using the getBuildInfo function on the dlhdl.Workflow object. See [getBuildInfo](https://www.mathworks.com/help/releases/R2021a/deep-learning-hdl/ref/dlhdl.workflow.getbuildinfo.html). Perform design space exploration to find the deep learning processor configuration that fits your FPGA resource budget by comparing the resource utilization of your custom deep learning processor configuration to the resource utilization of the shipping (reference) bitstream.

## **Updated supported layers**

Deep Learning HDL Toolbox now provides support for these layers:

- Addition layer
- Depth-wise separable convolution layer
- Depth concatenation layer

For int8 data type quantization, Deep Learning HDL Toolbox now provides support for these layers:

- Average pooling layer
- Global average pooling layer
- Addition layer
- Clipped ReLU layer
- Leaky ReLU layer
- Depth-wise separable convolution layer

<span id="page-16-0"></span>See [Supported Networks, Layers, Boards, and Tools.](https://www.mathworks.com/help/releases/R2021a/deep-learning-hdl/ug/supported-networks-layers-boards-and-tools.html)

#### **MATLAB Emulation for validate method of dlquantizer object**

Validate the performance of your quantized network by comparing the prediction accuracy of your quantized network to that of your nonquantized network, without the need for hardware by using MATLAB emulation. See [validate](https://www.mathworks.com/help/releases/R2021a/deep-learning-hdl/ref/dlquantizer.validate.html).

#### dlhdl.Workflow name-value argument pair update

For the list of name-value pair arguments that have been removed from dlhdl.Workflow, see "Functionality being removed or changed" on page 3-3.

#### **Updates to supported software**

Deep Learning HDL Toolbox has been tested with:

- Xilinx Vivado<sup>®</sup> Design Suite 2020.1
- Intel Quartus<sup>®</sup> Pro 18.1

#### **Functionality being removed or changed**

#### estimate function for dlhdl.Workflow object has been removed *Errors*

This function has been removed.

#### 'ProcessorConfig' option in dlhdl.Workflow has been removed *Errors*

The 'ProcessorConfig' name-value pair for <code>[dlhdl.Workflow](https://www.mathworks.com/help/releases/R2021a/deep-learning-hdl/ref/dlhdl.workflow-class.html)</code> has been removed.

# <span id="page-18-0"></span>**R2020b**

**Version: 1.0**

**New Features**

#### <span id="page-19-0"></span>**Introducing Deep Learning HDL Toolbox: Prototype and implement deep learning networks on FPGAs and SoCs**

With Deep Learning HDL Toolbox, you can prototype and implement deep learning networks on FPGAs and SoCs. Deploy and run deep learning networks on supported Xilinx and Intel FPGA and SoC devices. Improve deep learning network design, performance, and resource utilization by using profiling and estimating tools to explore tradeoffs and customize the network. Using HDL Coder™, you can generate HDL and an IP core to target FPGAs or SoCs.

#### **Prototype on FPGAs**

Use MATLAB and fixed bitstreams to compile, deploy, and run inference for pretrained series networks on target Intel and Xilinx FPGA and SoC boards. For more information, see [Prototype Deep](https://www.mathworks.com/help/releases/R2020b/deep-learning-hdl/deployment.html) [Learning Networks on FPGA](https://www.mathworks.com/help/releases/R2020b/deep-learning-hdl/deployment.html).

#### **Custom series network support**

Compile and deploy your custom series networks using the same fixed-bitstreams as the pre-trained networks. For more information, see [Prototype Deep Learning Networks on FPGA and SoCs](https://www.mathworks.com/help/releases/R2020b/deep-learning-hdl/ug/prototype-deep-learning-networks-on-fpga-and-socs-workflow.html) Workflow.

#### **Portable Verilog and VHDL code**

Generate portable Verilog® and VHDL® code from your series deep learning network.

#### **Tune user-configurable parameters**

Customize your deep learning network implementation by tuning user-configurable parameters such as Thread Number, Input, and Output Memory Size. For more information, see [Custom Processor](https://www.mathworks.com/help/releases/R2020b/deep-learning-hdl/ug/custom-processor-configuration-workflow.html) Configuration Workflow.

## **Custom board support**

Integrate the code generated from your customized design into your reference design for deploying to your custom board. For more information, see [Generate Custom Processor IP.](https://www.mathworks.com/help/releases/R2020b/deep-learning-hdl/ug/generate-custom-processor-ip.html)

#### **Performance estimation and profiling**

Gather layer-level latency and throughput estimates for your series networks. For more information, see [estimate](https://www.mathworks.com/help/releases/R2020b/deep-learning-hdl/ref/dlhdl.workflow.estimate.html).

#### **Hardware Support**

Prototype and deploy deep learning networks to Intel and Xilinx FPGA boards. Use Ethernet based LIBIIO to rapidly deploy your series deep learning networks to your target Intel and Xilinx FPGA and SoC boards. For more information, see [LIBIIO/Ethernet Connection Based Deployment](https://www.mathworks.com/help/releases/R2020b/deep-learning-hdl/ug/libiioethernet-connection.html).

## <span id="page-20-0"></span>**Support Package for Intel FPGA and SoCs**

You can use the Deep Learning HDL Toolbox Support Package for Intel FPGA and SoC Devices to communicate with, deploy series networks, and retrieve inference results from target Intel FPGA and SoC platforms. To download the support package, use the Add-on Explorer. For more information, see [Deep Learning HDL Toolbox Support Package for Intel FPGA and SoC Devices](https://www.mathworks.com/help/releases/R2020b/supportpkg/inteldeeplearning/index.html).

## **Support Package for Xilinx FPGA and SoCs**

You can use the Deep Learning HDL Toolbox Support Package for Xilinx FPGA and SoC Devices to communicate with, deploy series networks, and retrieve inference results from target Xilinx FPGA and SoC platforms. To download the support package, use the Add-on Explorer. For more information, see [Deep Learning HDL Toolbox Support Package for Xilinx FPGA and SoC Devices](https://www.mathworks.com/help/releases/R2020b/supportpkg/xilinxdeeplearning/index.html).